# **Руководство пользователя по работе с Электронным учебнометодическим комплексом «Основы строительного черчения»**

Для того чтобы начать изучение электронного учебного-методического комплекса «Основы строительного черчения» (ЭУМК «Основы строительного черчения», необходимо нажать «Следующий» ( Электронный учебно-методический комплекс "Основы строительного черчения" Электронный учебно-методический комплекс 中国 "Основы строительного черчения"

[Рисунок](#page-0-0) 1).

<span id="page-0-0"></span>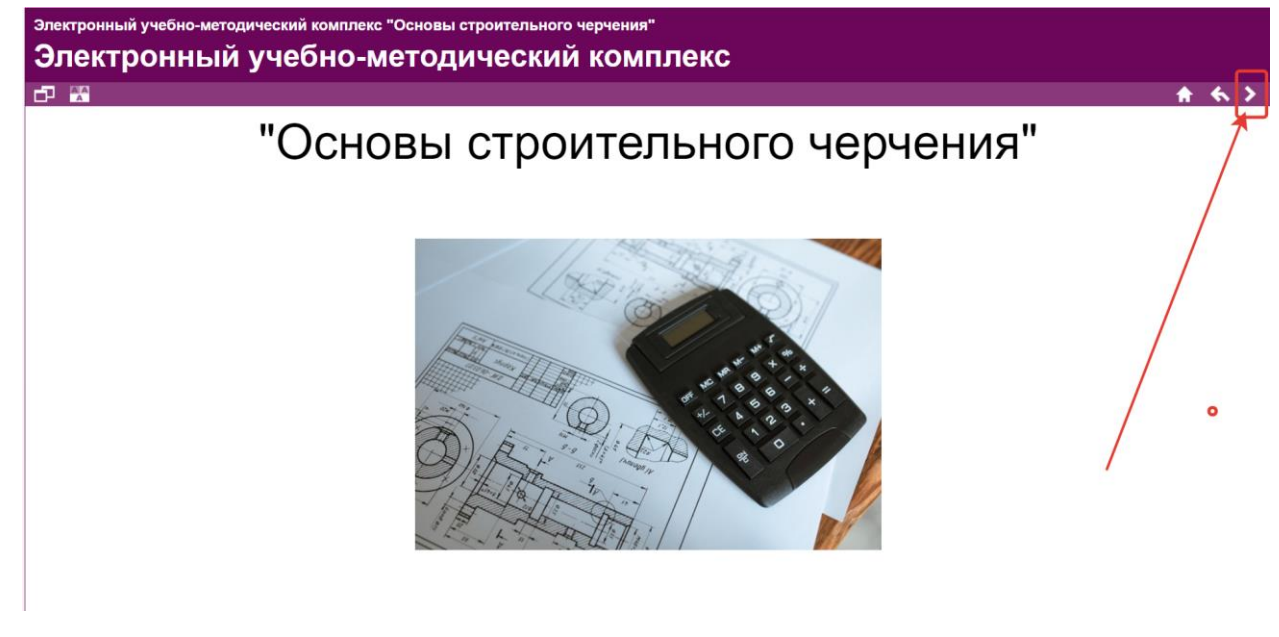

Рисунок 1 – Начало изучения

После нажатия на «Следующий» отобразится материал ЭУМК «Основы строительного черчения» [\(Рисунок 2\)](#page-1-0).

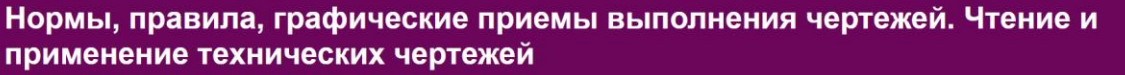

#### 中国

Государственные стандарты не только обшие правила выполнения чертежей (табл. 1.1), но различные и требования, требования к выполнению текстовых документов, построению таблиц, оформлению протокольных листов и многое другое. Так, среди важных правил выполнения чертежей задается порядок форматов чертежей, формирование основных надписей и их местонахождение, заполнение их текстом. Применяются требования к применению масштабов к изображениям в рабочей области чертежей. Линии изображений также нормализуются по их толщине, резкости обводки и характеру начертания. Используемые на чертежах системы буквенно-цифровых, логикоматематических знаков, а также многие другие стандартизованные символы.

\* \*

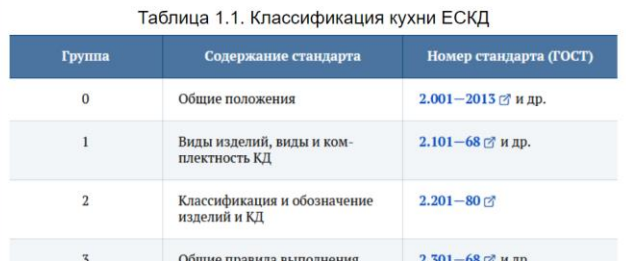

.<br>Электронный учебно-методический комплекс "Основы строительного черче

### Рисунок 2

<span id="page-1-0"></span>Для изменения цвета или использования ЭУМК «Основы строительного черчения» лицам с ОВЗ необходимо нажать «Изменение цвета» (Рисунок 3).

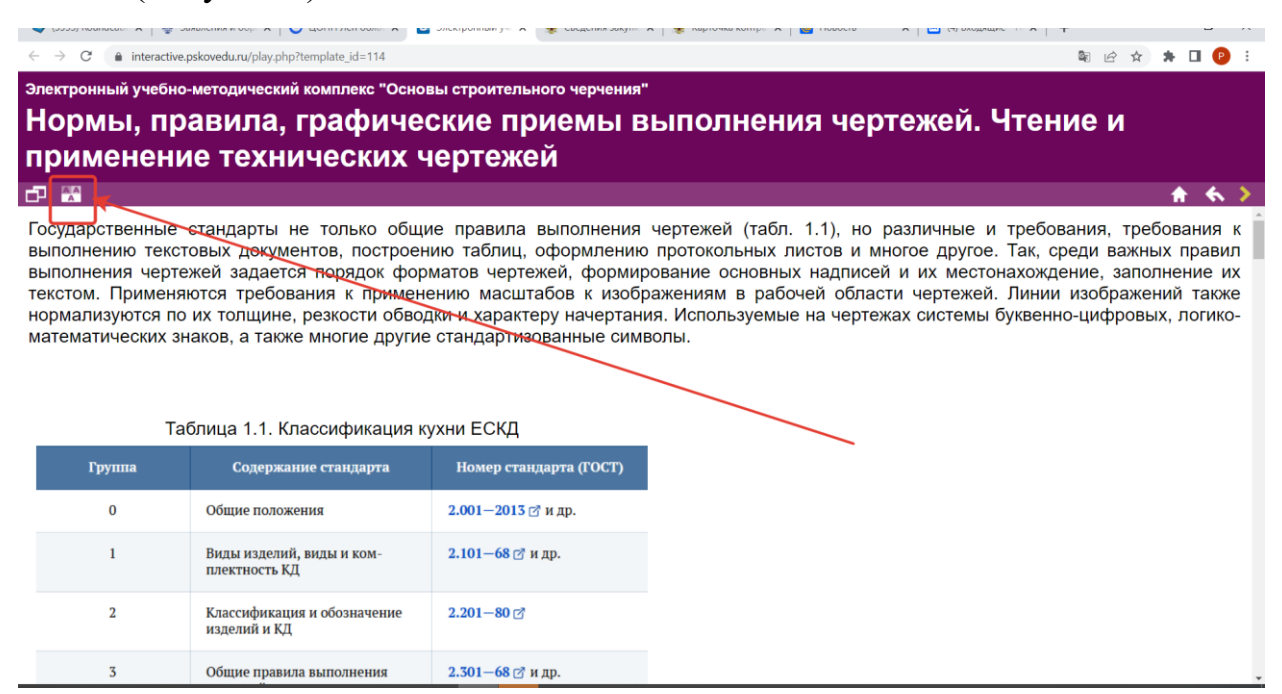

## Рисунок 3

Для изменения масштаба экрана при просмотре материалов необходимо нажать «Стандартный/На весь экран» (Рисунок 4).

## Нормы, правила, графические приемы выполнения чертежей. Чтение и применение технических чертежей

При пребования чертежей задается порядок форматов чертежей, формирование основных надписей и их местонахождение, заполнение их иского не их самостативность и подделения чертежей задается порядок форматов чертежей, формиро

,

Рисунок 4